## **ACTUALIZACIÓN ALLEGRO (29-07-2015)**

## *MUSICA*

• Activación menú pruebas de acceso para el Conservatorio profesional de música municipal de Albaida

## *IDIOMAS*

- Alta del aulario IES Matilde Salvador en EOI de Castellón
- Corrección actas That´s English para que en el caso de alumnos no presentados o sin calificación se muestre así y no como NO APTO que es lo que aparece ahora por defecto
- Adaptación módulo de notas en Allegro a la incorporación de 1º de **That´s English de Nivel Avanzado y Módulo 10**:
	- Introducción rápida de notas (Gestión Notas Introducción rápida de notas)
	- Boletín de calificaciones (Gestión Notas Boletín de calificaciones)
	- Papeleta de notas (Gestión Notas Papeleta de notas)
	- Modulo de notas del profesor:
		- Generar disco para el profesor (Gestión Notas Módulo de notas Generar disco para el profesor)
		- Importar disco del profesor (Gestión Notas Módulo de notas Leer disco del profesor)

Antes de introducir notas a los alumnos hay que verificar que existen los códigos de notas para el **That´s English de Nivel Avanzado.**

Esto debe comprobarse desde **Utilidades – Configuración – Códigos de Notas**. Si desde esta pantalla se selecciona el estudio111 de **THAT´S ENGLISH NA** para el apartado global deben existir las calificaciones.

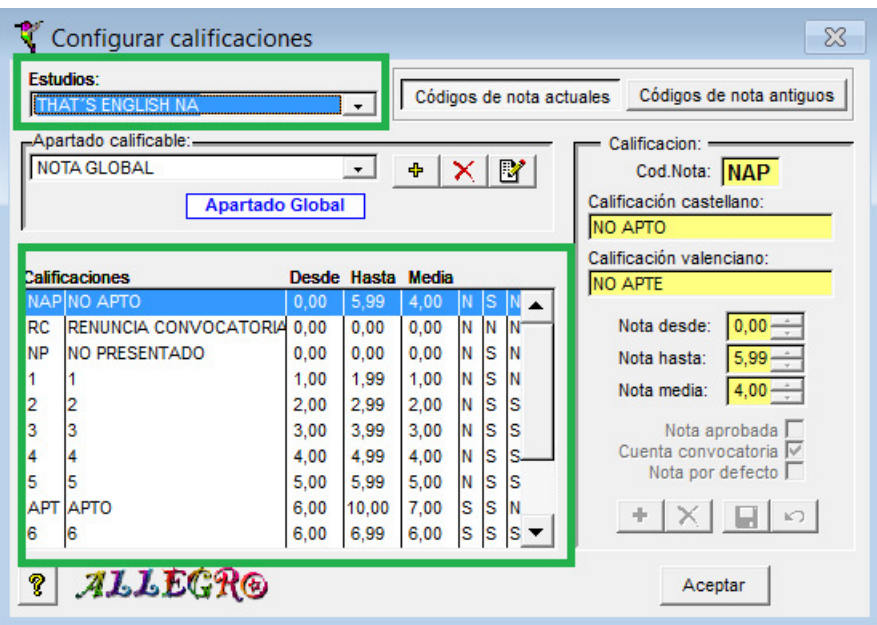

Si no fuese así después de instalar la actualización de Allegro de 29/07/2015 actualizar los códigos de notas desde Procesos – Procesos varios – Actualizar los códigos de notas.

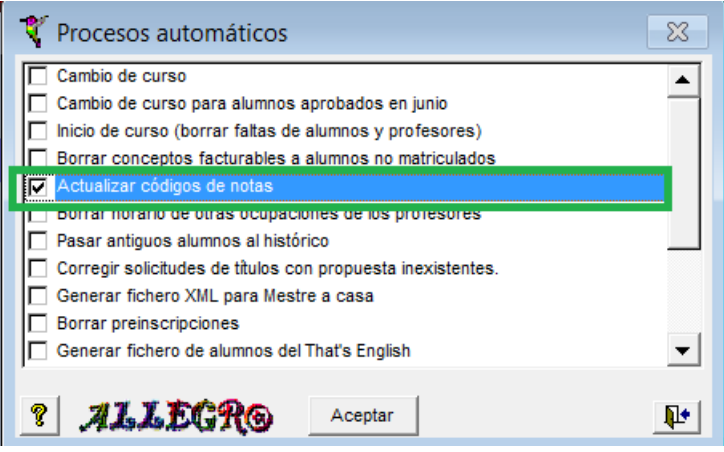

• Otras correcciones